# **Tin học:<br>Văn phòn**

TIN HỌC VĂN PHÒNG THẬT LÀ ĐƠN GIẢN

Thing **Microsoft Office** NHÀ XUẤT BẢN VĂN HÓA - THÔNG TIN

MINH NGUYỄN - DIÊP CHI (Sưu tám giới thiêu)

## TIN HỌC VĂN PHÒNG Word 2003 & word 2007

NHÀ XUẤT BẢN VĂN HÓA THÔNG TIN

## LỜI NÓI ĐẦU

Soạn *tháo* uứn *bản là cồng việc đuợc \$ử dụng rất nhiều trong các cơ quan, x( nghiệp củng như như cầu của bất kỳ cá nhân nào hiện* nay.

*Từ lâu,* con *nguời đã biết sứ dụng* mđy móc *vào uìệc soạn thảo võn bớn {máị/ gõ chữ). Gõ đến dâu, vàn bản đỉiỢc in ra ngaụ đến đó trên giốụ. Các công uiệc dịch chuị/ển trên vàn bản, củrtg như các kỹ nõng soạn thảo ưăn bần còn rất thô sơ, dơn giản. Đ ể tạo ra áược m ột uàn bản, đòi hỏi nguờì soạn tháo phải có những kỹ năng* sứ *dụng* mdy *gõ rất tốt (không nhưm áỵ tính* bây *giờ, hẩu như oi cũng có th ể học và soạn thào* được một cách rõ ràng). Soạn thảo là như vậy, còn về in ấn *cũng có ưô cùng khó khàn. Đó !à trước đây, khi mà công nghệ thông tin còn chua phát triển.*

Ngày nay, *khi mà công nghệ thông tín đang phát triển rơm rộ, công nghệ thaụ dổi từng ngàịi, những bài toàn, những khó khàn cùa con người đang* cỉdn *dổn được* mđy *tính boá, thì việc soạn thảo những ưõn bớn bằng* máy *tính đõ ỉrở thàhh những công việc rất binh tbưcừig cho bốt kỷ ai biết* sử đụng móy *tính. Một trong những phồn mềm* mđy *tính được* sứ *dụng rộng rãi nhất hiện* noy *lá Microso/í Word của hãng Microsoft haụ còn gọi phần mềm Winword.*

*Ra dcfi từ cuối những năm 1980, đến* nay *phổri m ềm VJinword đã đạt đuợc tới sự hoàn hảo trong lĩnh vực soợn* *tháo văn bản cũng như trong lĩnh pực oân phòng của bộ phồn mềm Microsoft Office nói chung. Có th ể liệt kê các dặc điểm nổi bật của phần m ềm* này nhí/sau:

- *Cung cấp* đáy *đủ nhất các kỹ nâng soạn tháo và định dạng vân bản đa dạng, dễ* sử *đụng;*

*- Khả nõng đổ hoạ đõ mạnh dần lên, kết hợp uới công* nghệ OLE (Objects Linking and Embeding) bạn có thể chèn *được nhiều hơn những gì ngoài hinh ớnh* uá *âm thanh lên tài liệu* luord *nhtìi biểu đồ, bàng tính,.p.ư.*

*■ Có thê' kết xuất, nhập dữ liệu duới nhiều ioại định dạng khác nhau. E>ậc biệt khổ nâng chuị/ển đổi àữ fiệu giữa Word ưới các phổn m ềm khác trong bộ MicrosoỊt Oịịice đã làm cho việc xử lý các ứng dụng oăn phòng trở nên đơn gián uà hiệu quớ hơn.*

- Dễ dàng kết chuyển tài liệu thành dạng HTML để chia sẻ *dử liệu trên m ạng nội bộ, cũng như mạng Internet.*

*Đ ể giúp các bạn có được m ột công việc như ý, cuốn sách* **Tin học văn phòng Word 2003 & Word 2007** sẽ cập nhật, *giúp các bạn có th ể hoàn thiện hơn những công uiệc đang* làm. Hy vọng, cuốn sách sẽ phần nào bổ ích và giúp đỡ bạn *trong công uiệc hàng* ngày.

*Chúc các bạn thành công!*

## $P H \hat{A} N 1$ :

 $-72$ 

 $\infty$ 

## **MICROSOFT WORD 2003**

#### Chương 1:

## KHÁI QUÁT VỀ WORD 2003

## I. CÁCH KHỞI ĐỘNG

Có rất nhiểu cách có thể khời động dược phần mềm Word. Tuỳ vào mục đích làm việc, sở thích hoặc sự tiện dụng mà ta có thể chọn một trong các cách sau đây để khởi động:

Cách I: Chọn lệnh Start của Windows: Start | Programs | Microsoít Word

*Cách 2:* Nháy kép chuột lên biểu tượng của phần mềm Word Mícrosoft Word nếu như nhìn thấy nó bất kỳ ở chỗ nào: trên thanh tác vụ (task bar), trên màn hình nền của Windows, vv..

*Cách 3:* Nếu muốn mở nhanh một tộp văn bản vừa soạn thảo gẩn đây nhất trên máy tính đang làm việc, có thể chọn Start | Documents, chọn tên tệp văn bản (Word) cần mờ. Khi đó Word sê khởi động và mờ ngay tệp vãn bản vừa chỉ định.

## II. MÔI TRƯỜNG LÀM VIỆC

Sau khi khởi đông xong, màn hình làm việc của Word thưòng có dạng như sau:

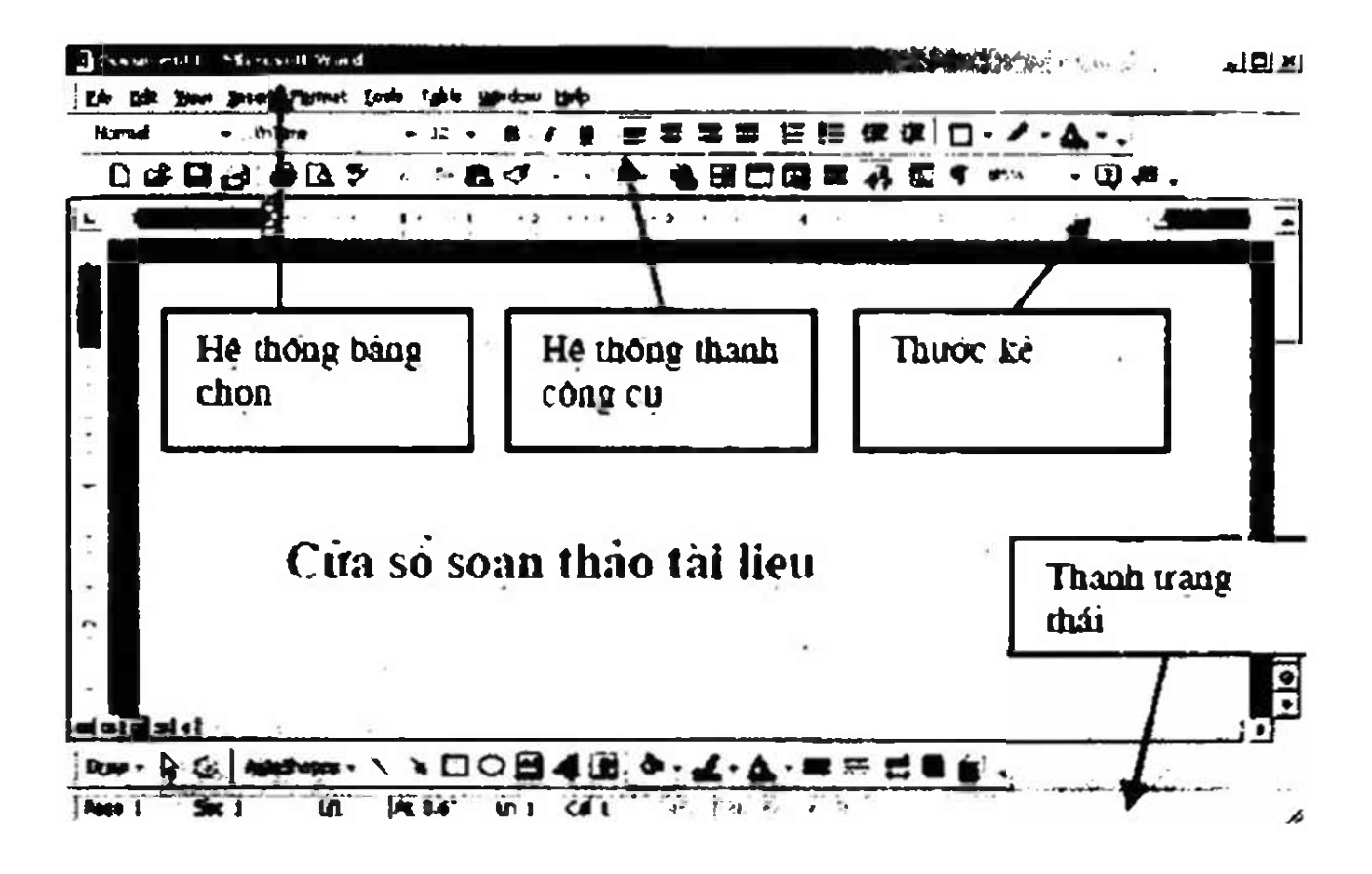

Thường thì môi trường làm việc trên Word gồm 4 thành phần chính:

• Cửa sổ soạn thào tài liệu: Là nơi dể chế bản tài liệu. Bạn có thể gõ vãn bin, định dạng, chèn các hình ảnh iên đây. Nội dung trên cửa sổ này sẽ được in ra máy in khi sử dụng !ènh in.

• Hệ thống bảng chọn (menu): chúa các lệnh đế gọi tới các chức năng của Worđ trong khi làm viêc. Bạn phải dùng chuột để mở các mục chọn này, dôi khi cũng có thể sử dụng tổ hợp phím tắt để gọi nhanh tới các mục chọn.

' Hệ thống thanh công cụ: bao gồm rất nhiểu thanh công cụ, mỗi thanh công cụ bao gồm các nút lệnh để phục vụ mộl nhóm công việc nào đó. Ví dụ: khi soạn thảo văn bản, bạn phải sử dụng đến thanh công cụ chuẩn Standard và thanh công cụ định dạng Formating; hoặc khi vẽ hình cần đến thanh công cụ Drawing để làm việc.

- Thước kẻ: gổm 2 thưóc (ruler) bao viền trang văn bản. Sử dụng thước này bạn có thể diều chỉnh được lẻ trang vãn bản, cũng như thiết lập các điểm dịch (tab) một cách đơn giản và trực quan.

- Thanh trạng thái: giúp bạn biết được một vài trạng thái cần thiết khi làm viộc. Ví dụ: bạn dang làm việc ờ trang mấy, dòng bao nhiẽu, .v.v.

#### III. TẠO MỘT TÀI LIỆU MỚI

Làm việc với word là làm việc trên các tài liệu (Documents). Mỗi tài liệu phải được cất lên đĩa với một tệp tin có phần mờ rộng .DOC. Thường thì các tệp tài liệu của bạn sẽ được cất vào thư mục C:\My Documents trên dĩa cứng. Tuy nhiên, ban có thể thay đổi lai thông số này khi làm việc với Wofd.

Thông thường sau khi khởi đông Word, một màn hình trắng xuất hiện. Đó cũng là tài liệu mới mà Word tư động tạo ra. Tuy nhiên để tạo một tài liệu mdi, bạn có thể sử dụng một trong các cách sau;

 $-$  Mờ mục chọn File | New..;

*hoặc*

 $-$  Nhấn nút New  $\Box$  trên thanh công cụ Standard;

*hoặc*

 $-$  Nhan tổ hợp phím tắt Ctrl + N.

#### IV. LƯU TÀI LIỆU

Đế lưu tài liệu dang làm việc vào máy hoặc dĩa, ban có thể chọn một trong các cách sau;

- Mở mục chon File | Save..;

*hoăc*

- Nhấn nút Save trên thanh công cụ Standard;

*hoặc*

*-* Nhấn tổ hợp phím tắt Ctrl + **s.**

Sẽ có hai khả nàng xảy ra:

Nếu đây là tài liêu mới, hộp thoại Save As xuất hiên, bạn sẽ chọn đường dẫn để lưu tài liệu vào nơi mình muốn:

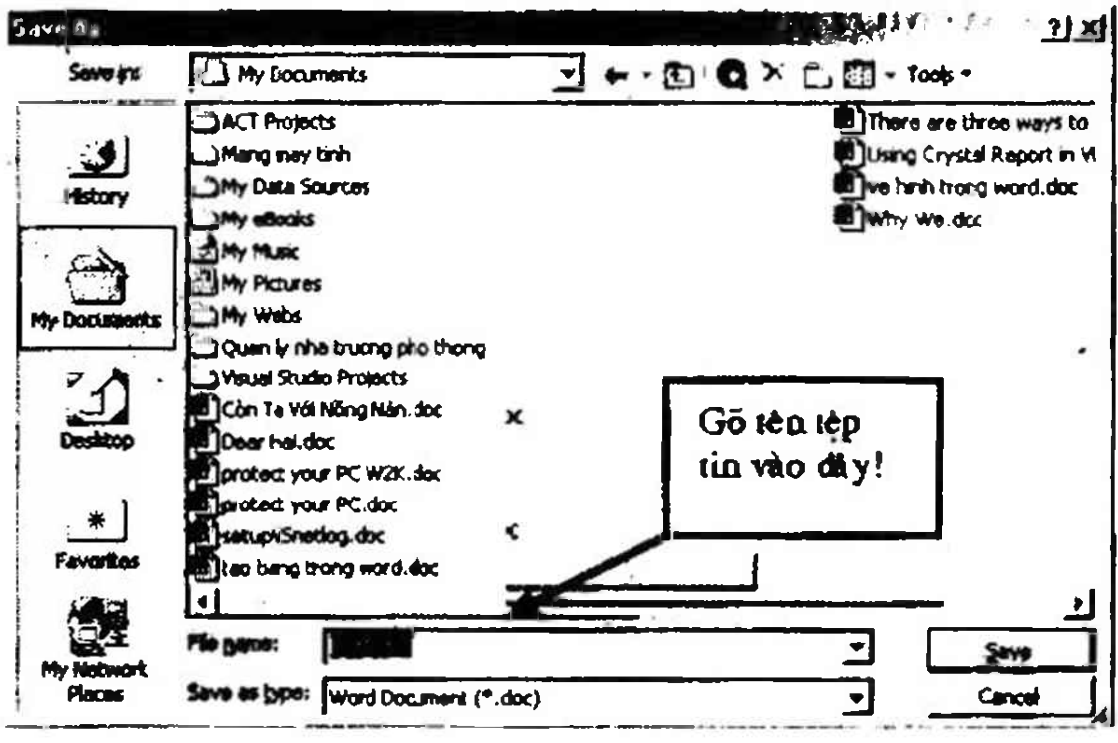

Hãy xác định thư mục (Folder)- nơi sẽ chứa tệp tin mới này rồi gõ tên tệp tin vào mục File name: (ví dụ Vanban1 rồi nhấn nút Save dể kết thúc việc lưu nội dung tài liệu.

Nếu tài liệu của bạn đă được lưu vào một tệp, khi ra lệnh cất tấf cả những sự thay đổi trên tài liệu sẽ được lưu vào máy hoặc lên đĩa.

## LUU Ỷ:

A Để tránh bị mất dữ liệu khi có sự cố bất ngờ như mất điện, trục trặc máy móc... trong quá trình soạn thảo văn bản bạn nên thưởng xuyên thực hiện thao tác lưu tài liệu bằng cách ấn vào biểu tượng lưu hoặc ấn tổ hợp phím ctrl  $+$  S.